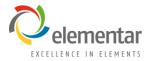

# **Preparing and Loading Samples**

User Level 1

**UNICUBE®** 

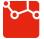

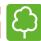

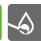

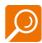

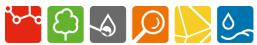

# **Sample Handling**

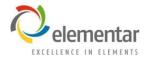

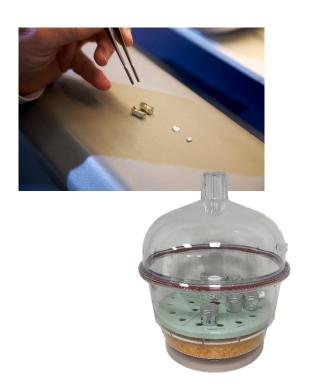

- Avoid touching the sample or packing materials with your hands, especially if handling hazardous materials or measuring trace-level elemental concentrations.
- If the samples need to be dried, be sure to follow established procedures.
  - Volatile compounds containing the elements of interest can be lost during the drying process.

## **Taking a Sample**

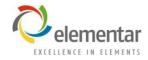

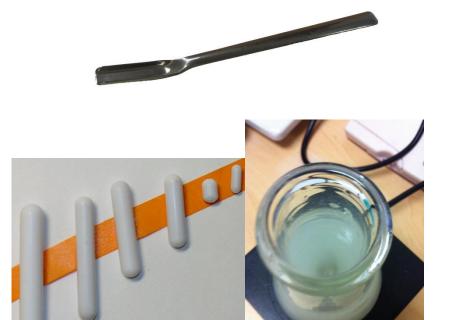

- Solid materials should be thoroughly mixed before sampling.
- Solutions with particulates should be stirred <u>during</u> sampling.
- Consistency is very important.
- Try to take a representative sample of heterogenous materials.
  - Stirring might actually cause more separation.

#### **Carousel Loading**

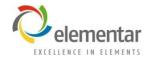

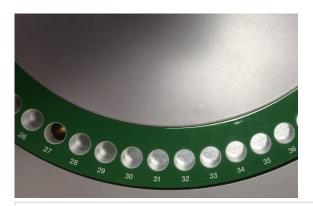

| Samples |   |             |                 |               |  |
|---------|---|-------------|-----------------|---------------|--|
|         |   | Weight [mg] | Name            | Method        |  |
| ٠       | 1 | 100.0000    | Blank           | Blank with O2 |  |
| ٠       | 2 | 100.0000    | Blank           | Blank with O2 |  |
| ٠       | 3 | 4.2350      | Runin           | 5mg Standard  |  |
| ٠       | 4 | 4.2400      | RunIn           | 5mg Standard  |  |
| ٠       | 5 | 4.1350      | sulfanilic acid | 5mg Standard  |  |
| ٠       | 6 | 4.1520      | sulfanilic acid | 5mg Standard  |  |
| ٠       | 7 | 3.9770      | sulfanilic acid | 5mg Standard  |  |
| ٠       | 8 | 10.2180     | leaves          | Plant         |  |

- Sample number in the software does not necessarily correspond to sample position on the carousel.
- When opening a new file, sample number 1 is wherever the sample carousel currently is; the carousel position is not automatically reset.

## **Matching Carousel Position and the Software**

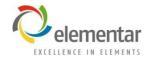

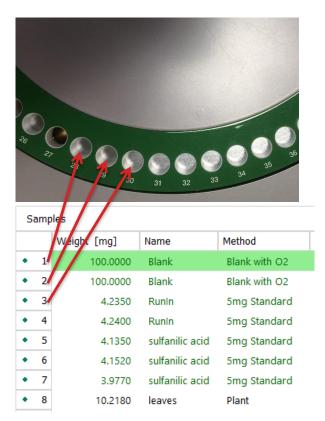

- In the sample view of the software, the row with a green background is designated as the "current sample".
- In the example on the left, the analyzer is in standby, so the current sample (No. 1) will correspond to carousel position 28, No. 2 is position 29, and so forth.

| Analyzer Status         | <b>Current Sample</b>   |  |
|-------------------------|-------------------------|--|
| Standby                 | Right of the ball valve |  |
| Running before throw-in | Right of the ball valve |  |
| Running after throw-in  | At the ball valve       |  |

# **Adjusting the Carousel Position**

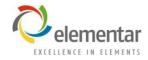

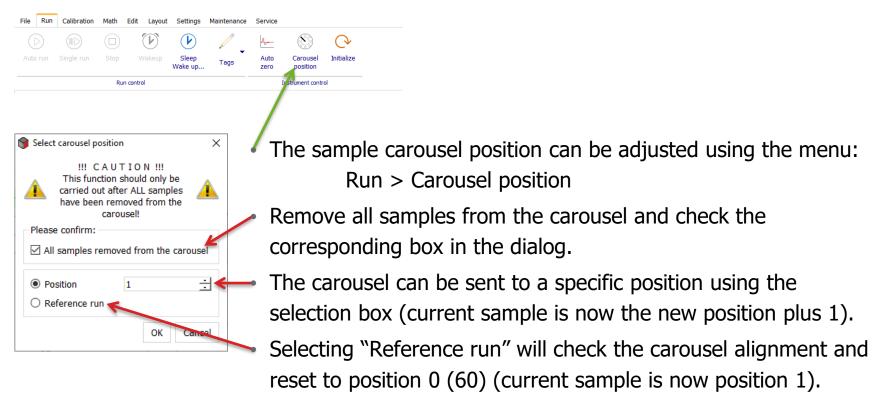